## 参議院事務局職員採用試験インターネット申込方法について

## 【令和6年 一般職・専門職(衛視)試験】

令和6年5月 参議院事務局

受験申込みに当たっては、事前に以下の各事項を必ず御確認ください。

<受験申込方法>

・受付期間中(6月12日(水)午前10時~7月2日(火))に右の インターネット申込専用サイトへアクセスし、説明に従って入力 してください。 https://saiyou.sangiin.go.jp/2024/

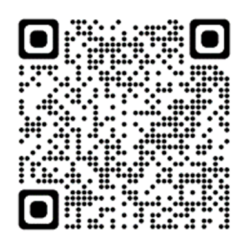

- ·申込手続は、「ユーザー登録」と「申込み」の2段階になっています(2ページ目の「参 議院事務局職員採用試験インターネット申込みの流れ」を御参照ください。)。
- ・「ユーザー登録」のみでは申込みは完了しませんので、その後、必ず「申込み」を行って ください。また、「ユーザー登録完了通知メール」及び「申込受付完了通知メール」が送 信されますので、印刷するなどして必ず保存してください。
- ・「ユーザー登録」の際に登録したメールアドレスは、「受験票発行通知メール」の受信及び 受験票の作成を終えるまで変更しないでください。
- ・ユーザーID及びパスワードの照会には応じられませんので、忘れないように必ず控えて おいてください。

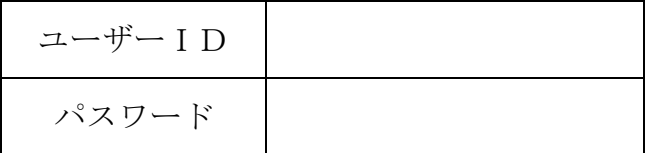

<注意事項>

- 1) 受験申込みには、顔写真の電子データ(JPEG・GIF・PNG形式、上半身・無 帽・正面向、申込前3か月以内に撮影したもの)が必要です。
- 2) 一般職試験及び専門職(衛視)試験の両方に申込みをした場合は、いずれの試験も受 験できなくなりますので、御注意ください。また、申込みは一つの試験につき1回に 限ります。異なるユーザーIDで複数の申込みを行った場合、最終の申込み以外は無 効となります。
- 3) 入力の誤りや漏れがある場合には、補正を行うため適宜連絡します。

<受験票の発行>

- ・受験票ダウンロードは、7月24日(水)午前10時から可能です。なお、7月24日(水)午 前10時以降に「受験票発行通知メール」を送信する予定です。
- ·受験票ダウンロード期間内に、インターネット申込専用サイトにユーザーID及びパスワ ードを入力してログインし、受験票をダウンロードしてください。ダウンロード後、コピ ー用紙(普通紙)に印刷(カラー、白黒どちらでも可)の上、切り取り線上を切って受験 票を作成し、第1次試験当日に必ず持参してください。
- ・受験票の内容に関する照会は、参議院事務局人事課任用係(03-5521-7492)へ8月16日(金) 午後5時までに行ってください。

【参議院事務局職員採用試験インターネット申込みの流れ】

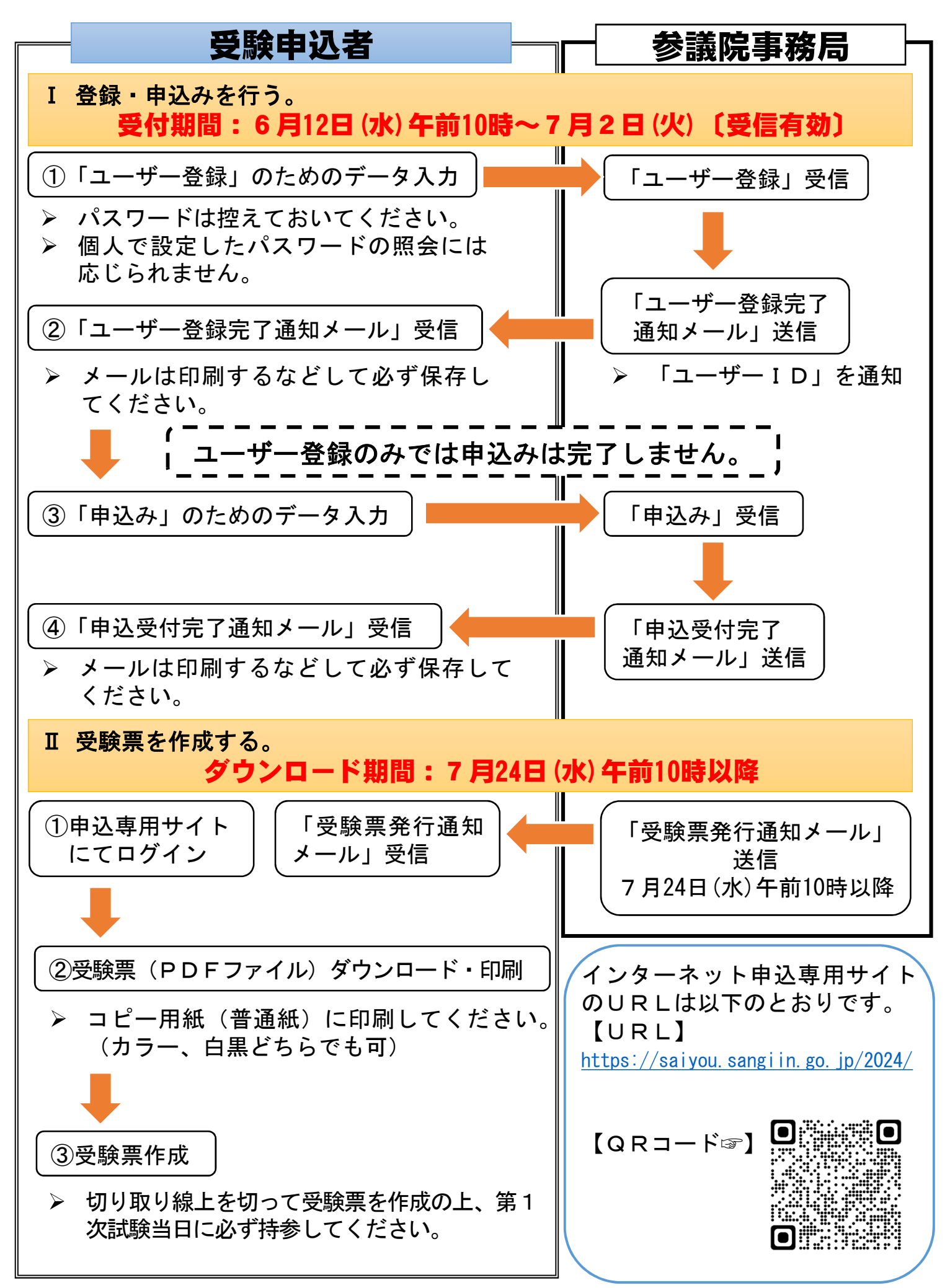